# オンライン線画入力でのトレース支援

田谷康多 *†* 森博志 *‡* 外山史 *‡* 東海林健二 *‡*

*†* 宇都宮大学工学部 *‡* 宇都宮大学大学院工学研究科

# **1** はじめに

ISS-P-25

線画作成を行う際,トレースは重要な技法の1つである.ト レースを行うことで,作業効率を上げつつ,絵画作成のクオリ ティを上げることができる.近年,ペンタブレットなどの描画 支援機器が高性能化され,トレース作業をオンラインで行う機 会が多くなってきた.しかし,ペンタブレットの扱いに慣れて いないと,トレース作業を行う際,ペン先が滑る,手ぶれなど が生じてしまい,下絵の輪郭線からトレースがずれてしまうこ とがある.

そこで本研究では,リアルタイムに入力描画線を補正及び 評価を行うことでトレースを支援する.入力描画線の補正には snakes のエネルギー評価関数の最小化問題を応用している [1] .これにより,ユーザは入力描画線が下絵の輪郭線へ吸着する ような感覚が得られる.この補正手法を輪郭線吸着手法と呼ぶ.

しかし,トレース作業では,場合に応じて補正と非補正の切り 替えが必要である.そこで,非補正時は入力描画線の妥当性の 評価を行い,色の濃淡で表現することにした.

入力描画線の妥当性の評価には,下絵の輪郭線への距離,入 力方向,筆圧をエネルギー評価関数により数値化し,入力描画 線の色の濃淡を決定する.すなわち,入力描画線は評価が高け れば濃く,評価が低ければ薄く表示される.この手法を自動濃 淡制御手法と呼ぶ. 以上の2つの機能を使い分けることで、下 絵の輪郭線からトレースがずれることを防ぎ,トレース作業の 正確性,効率が向上することが期待できる.また,濃淡をつけ ることによりスケッチ画のような奥行きがあるトレース結果を 作成することができる. さらに、本研究はユーザが遊び感覚で 楽しめ,トレースを通して絵画に親しみがなかった人でも興味 関心を持てるようなシステムの開発を目標の 1 つとしている.

#### **2** トレース支援システム

試作したトレース支援システムは輪郭線吸着手法と自動濃淡 制御手法の2つの手法が組み込まれている (図 1). 輪郭線吸着 手法は入力描画線をリアルタイムに処理し,参照画像の輪郭線 へ吸着するように補正を行う.自動濃淡制御手法は入力描画線 の描画時に描画位置,描画方向,筆圧を評価し,その妥当性に よって入力描画線の色の濃淡を決定する.

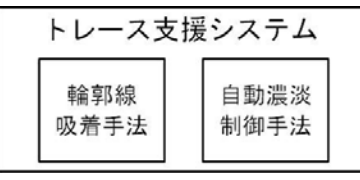

図 1: トレース支援システム概要

#### **2.1** 輪郭線吸着手法

#### **2.1.1** エネルギー関数の定義と処理手順

輪郭線吸着手法では、snakes のエネルギー評価関数の最小 化問題を応用している.描画時に一定間隔毎に制御点を配置し, 制御点をエネルギー *Ecorrection*(*v*(*s*)) を最小になる座標に移動 することで吸着補正を行っている.定義したエネルギー関数は 式 (1) である.内部エネルギー項 *Eint*(*v*(*s*)) は入力描画線を滑 らかにする制御を行い,滑らかなほど内部エネルギは小さくな る.画像エネルギー項 *Eimage*(*v*(*s*)) は入力描画線を参照画像 の輪郭線に引き寄せる制御を行い,画像の濃度勾配 *∇I*(*v*(*s*)) が大きければ大きいほど画像エネルギーは小さくなる.尚,*α*, *β* は重みパラメータである.

$$
E_{correction}(\boldsymbol{v}(s)) = \int \{E_{int}(\boldsymbol{v}(s)) + E_{image}(\boldsymbol{v}(s))\} ds \quad (1)
$$

$$
E_{int}(\boldsymbol{v}(s)) = \alpha |\boldsymbol{v}_{ss}(s)|^2
$$
 (2)

$$
E_{image}(\boldsymbol{v}(s)) = -\beta |\nabla I(\boldsymbol{v}(s))|^2
$$
\n(3)

### **2.1.2** トレース実行例

図 2 を下絵にトレースを行った結果,支援なし (図 3) では, 入力描画線が参照画像の輪郭線からずれてしまうことが多いが, 輪郭線吸着手法 (図 4) では,ずれを瞬時に補正し,輪郭線へ吸 着させている.また,「宇大」の文字のように,探索範囲上に輪 郭線が見つからない場合は入力描画線が滑らかになる.

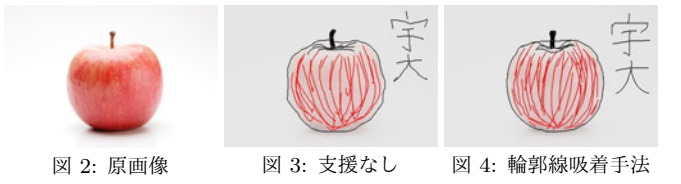

# **2.2** 自動濃淡制御手法

#### **2.2.1** エネルギー関数の定義と処理手順

入力描画線の制御点に対し、式 (4) で評価を行い、その評価 値によって入力描画線の色の濃淡を決定する.*Edistance* は入力 描画線と参照画像の輪郭線までの距離の評価を行い、近ければ 近いほど値は小さくなる.*d*<sup>1</sup> は入力描画線と輪郭線の距離を示 す.*Edirection* は入力描画線の方向の評価を行い,参照画像の輪 郭線の方向と入力描画線の方向が近ければ近いほど値は小さく なる.*d*<sup>2</sup> は入力描画線と輪郭線の角度の違いを示す.*Epressure* は筆圧の評価を行い,筆圧 *pr* が基準筆圧 *tpr* よりも高ければ値 は小さくなり,低ければ値は大きくなる.基準筆圧とは,ユー ザの筆圧の平均値である.尚,*α*,*β*,*γ*,*δ*,*ϵ* は重みパラメー タである.

$$
E_{evaluation} = E_{distance} + E_{direction} + E_{pressure}
$$
 (4)

$$
E_{distance} = -\alpha e^{-d_1} \tag{5}
$$

$$
E_{direction} = -\beta e^{-\frac{d_2}{\gamma}} \tag{6}
$$

$$
E_{pressure} = -\frac{2\delta}{1 + e^{-\epsilon(pr - tpr + 3)}} + 1\tag{7}
$$

# **2.2.2** トレース実行例

図5を下絵にしてトレースを行った結果,支援なし (図6)に 比べ (図 7) では,濃淡によりスケッチ画のような奥行きのある トレース結果になる.描画中,輪郭線からずれると入力描画線 の色が薄くなることから,その薄くなった箇所を修正しながら トレースを行うことで図 7 のようなトレース結果が作成できる.

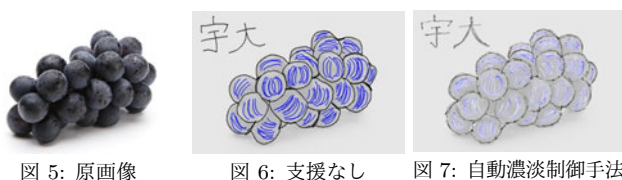

# **3** おわりに

本研究では、輪郭線吸着手法と自動濃淡制御手法を組み込ん だトレース支援システムを試作した. 輪郭線吸着手法では、吸 着補正によりユーザに好印象を与え,トレースの正確性を向上 させることができた.しかし,パラメータの未調整部分が多く 複雑な箇所で補正ミスが多い.また,自動濃淡制御手法では,筆 圧評価,輪郭線とのずれの許容値の調整が不十分である.今後 はこれらの改善と 2 つの手法の自動切り替えも実装していく.

#### 参考文献

[1] Kass M, Witikin A and Terzopoulos D: "Snakes : Active contour models", Int.J. Computer Vision, Volume.1, No.4, pp.321-331, 1987.